#### Return to HistComp, the HistCite Listings

# **Historiograph Compilation** *HistCite* **Guide**

HistCite is a system designed to help selectively identify the significant (most cited) papers retrieved in topical searches of the Web of Science (SCI, SSCI and/or AHCI). Once a marked list of papers has been created, the resulting Export file is processed by HistCite to create tables ordered by author, year, or citation frequency as well as historiographs which include a small percentage of the most-cited papers and their citation links.

The COLORED boxes are components of the Historiograph Compliation. Clicking on a box will describe the specific component in more detail.

For more information on the HistCite™ software, contact Dr. Eugene Garfield at Garfield@codex.cis.upenn.edu

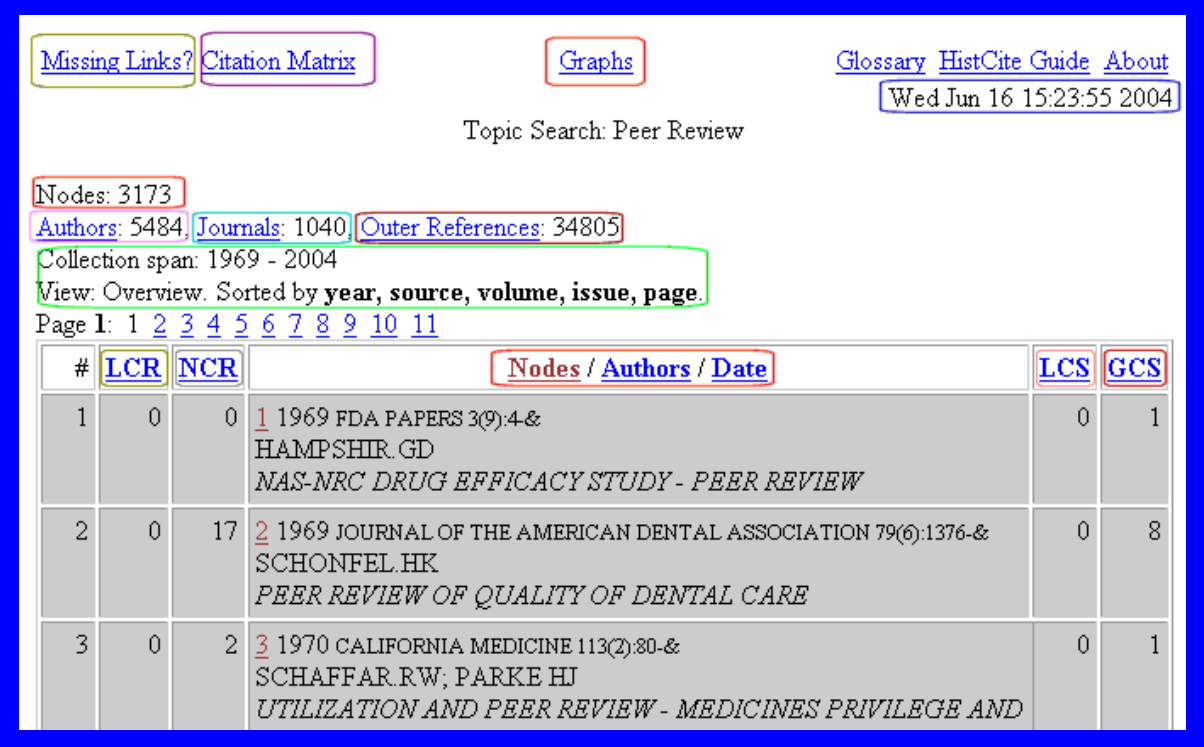

### OUTER REFERENCES or OUTER NODES

The 'Outer References' (or 'Outer Nodes' on earlier compilations) identifies references from papers in the collection to papers or books outside the collection. SEE IMAGE BELOW. The number to the left (LCS) shows how often this specific reference is cited. The example shows that 135 papers cited Kirkpatrick's 1972 article in J Clin Invest Vol51 p2948. Clicking on the number itself brings up the list of 135 Citing Papers. The WoS Hot Link on the right of each reference will take you directly to the Cited Reference section of ISI's Web of Science, but in order to do so you must be a subscriber and insert the access URL in the Web of Science Location box.

#### \* A Note about newer HistCite Presentations\*

In newer versions of the HistCite program's presentation the "Outer References" has been renamed to "Cited References". While it is essentially the same kind of list in the HTML presentation, this name change actually reflects a subtle change in the software. In the actual program (not the HTML presentation of the program), the "Cited References" has two views. One view shows all cited references, references to items (or nodes) that are contained within the collection and outer references, references to items that are not contained in the collection. The user can then switch between viewing all the cited references or viewing just the outer references. The list of outer references may appear with gaps in the numbering. These gaps represent the "inner" references that have been removed from the list. When the HTML presentation is created, the software provides only the list of outer references. This is a feature that may change again in the near future.

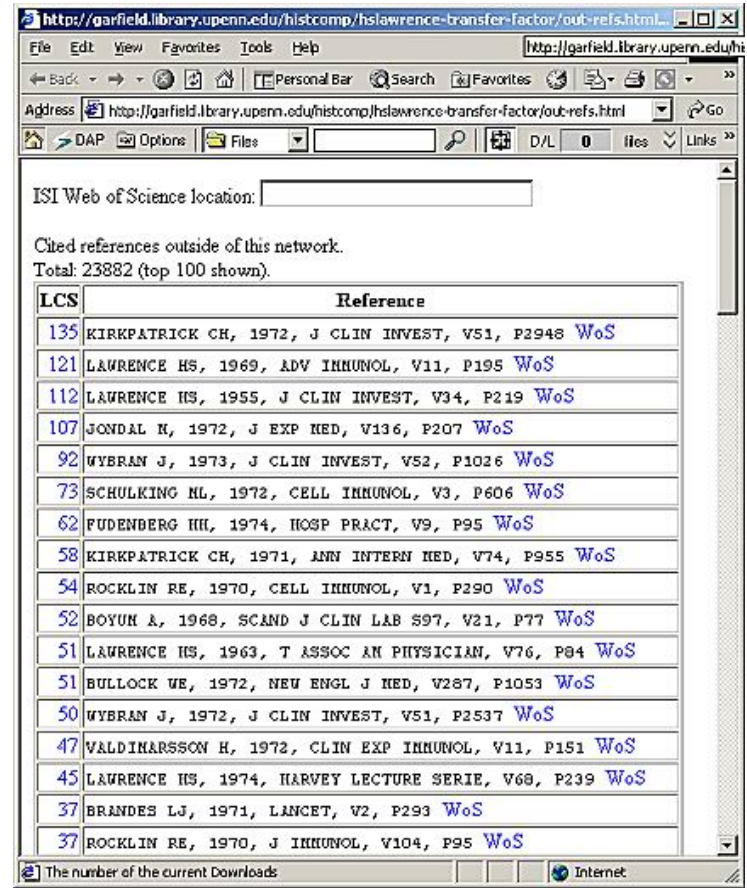

## MISSING LINKS

MISSING LINKS identified possibly erroneous or variant missed citations that MAY refer to papers in the collection. This expert system makes a best guess as to which paper was meant by the author. In the example Node number 11, Mackler's Lancet article "Role of Soluble Lymphocyte Mediators in ...." cites Levin AS, 1970, P Natn Acad Sci US, V67, P82 which is not found in the main collection). HistCite did find, however, a paper that could be the exact match in Node Number 1, Levin AS, 1970, V67, P821, which might indicate there is a pagination error.

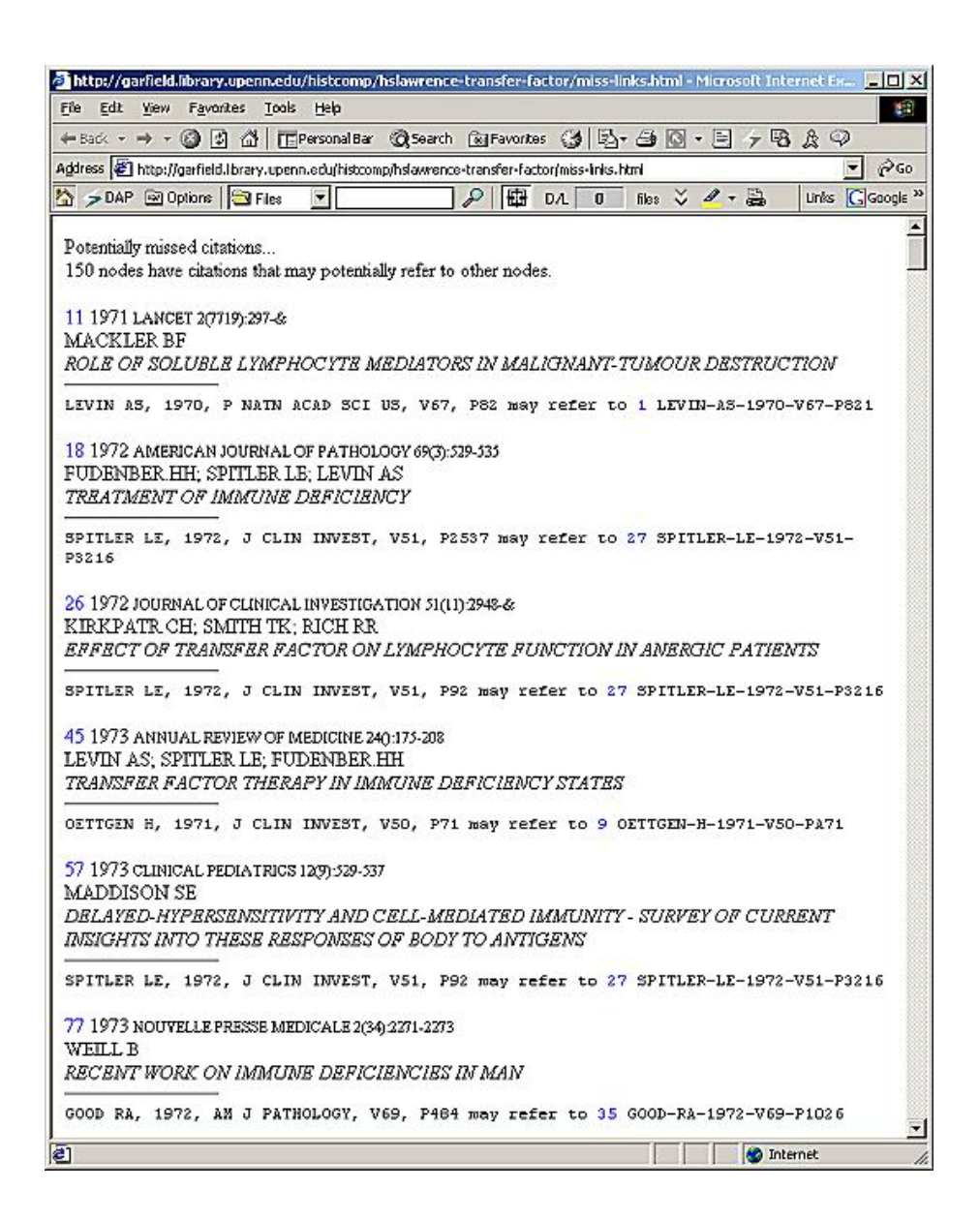

### JOURNAL LIST

JOURNAL LIST/SOURCE LIST shows a ranked list of all of the journals that appear in the Main Bibliography. The example shows that the topic was covered in 39 different publications. Below the Total is the list of journals in descending order by frequency of articles in collection. By clicking on the number of articles in the collection, you can see a list of those articles. It is possible to sort the sources according to TGCS (Total Global Citation Score) or TLCS (Total Local Citation Score) by clicking on the appropriate linked header.

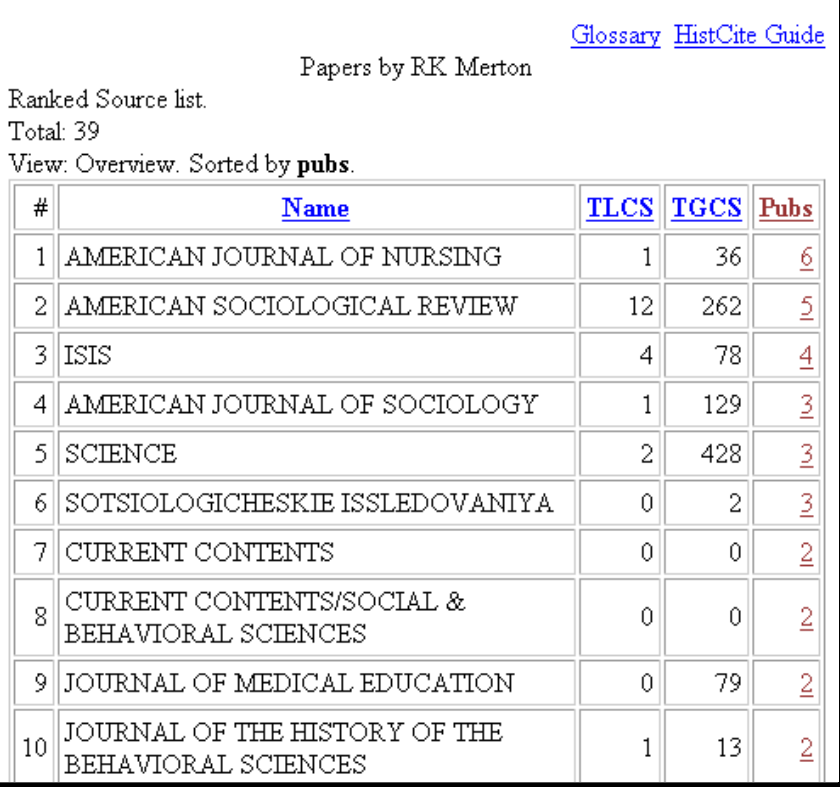

## ALL-AUTHOR LIST

ALL-AUTHOR LIST shows a ranked list of all the authors that appear in the collection. The example shows that there were 1836 different authors in the bibliography. Below the Total the hot links enable you to sort as follows:

**Name** - Sorts the list Alphabetically by last name.

**TGCS** (Total Global Citation Score) - How many times the author's papers included in this collection have been cited. This score is calculated from the Times Cited score retrieved from the Web of Science. Also see GCS

**TLCS** (Total Local Citation Score) - How many times the author's papers included in this collection have been cited by other papers also in the collection. Also see LCS

**Pubs** - The number of articles by this author in the collections. The first author "Fudenberg" has published 34 articles in the bibliography. Clicking on the hot linked number under Pubs, in this case 34, shows a list of the 34 articles by Fudenberg.

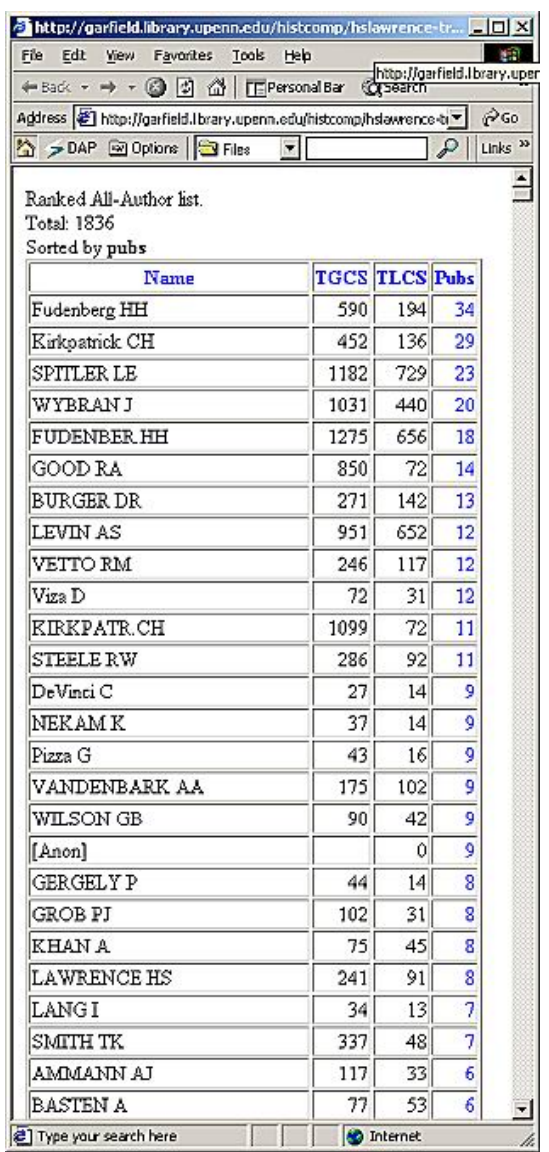

## CITATION MATRIX

CITATION MATRIX - For use in creating co-citation and other visual maps or flow charts of the collection.

The **"Nodes"** column is the master column; all information is in reference to the paper identified here. Click on the **node number** to see the full bibliographic information of the node.

The **"Cited Nodes"** column lists the unique nodes numbers (as links) of the papers that the paper under the "Nodes" column cites.

The **"Citing Nodes"** column lists the unique nodes numbers (as links) of the papers that the paper under the "Nodes" column is cited by.

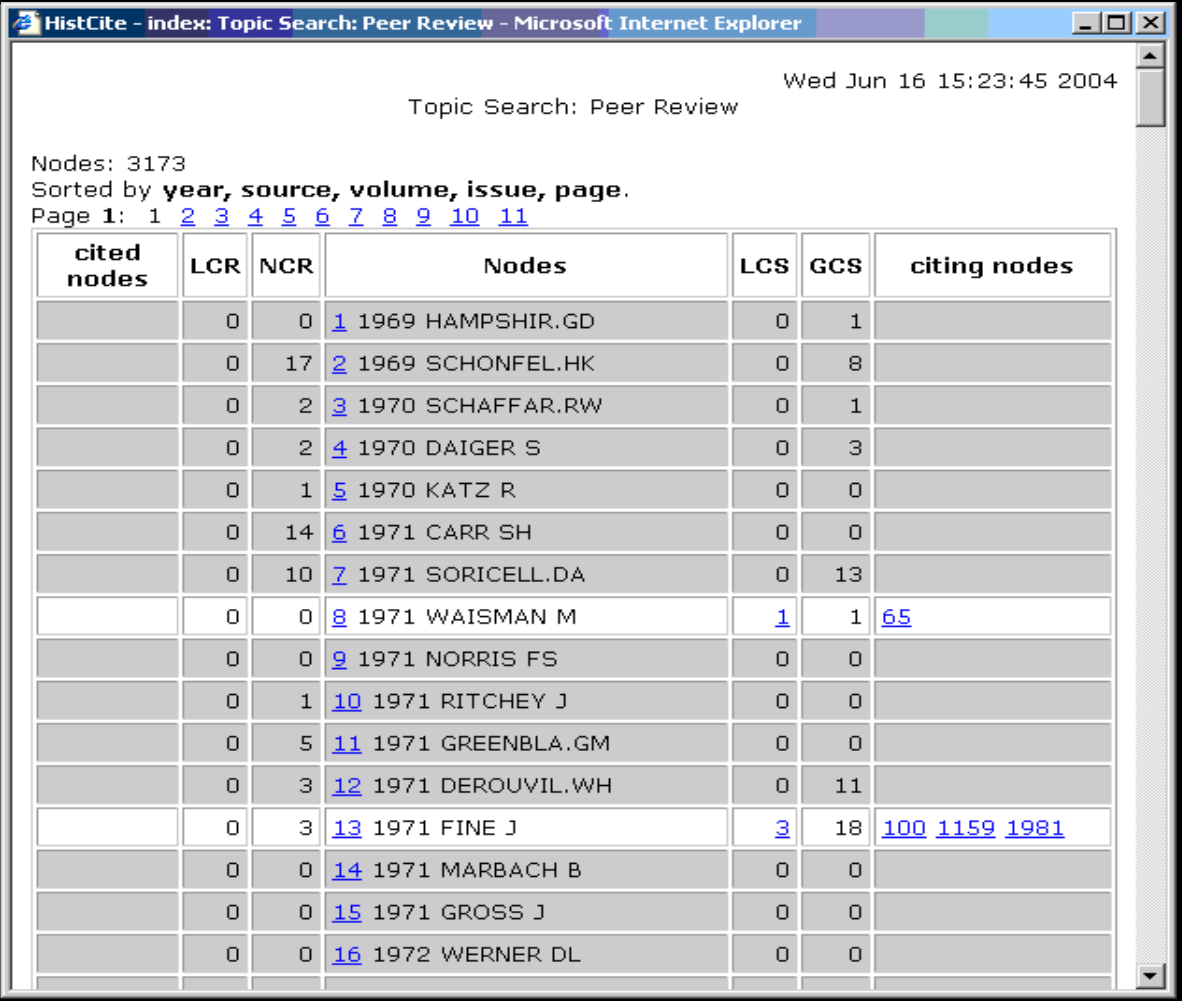

## NODE COUNT

NODE COUNT gives the total number of papers (or nodes) that are in the collection.

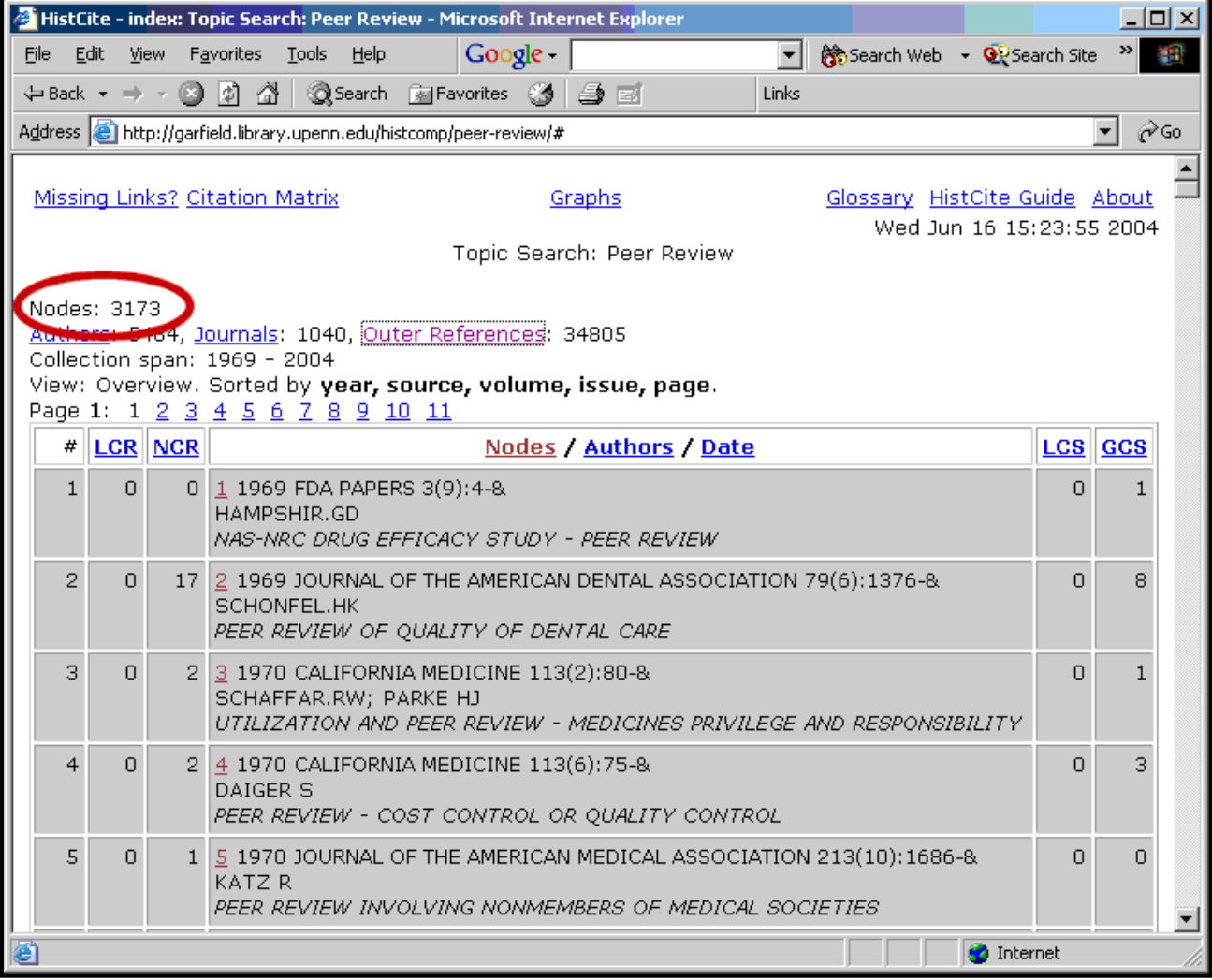

## DATE PROCESSED

DATE PROCESSED gives the date that the Historiograph was compiled.

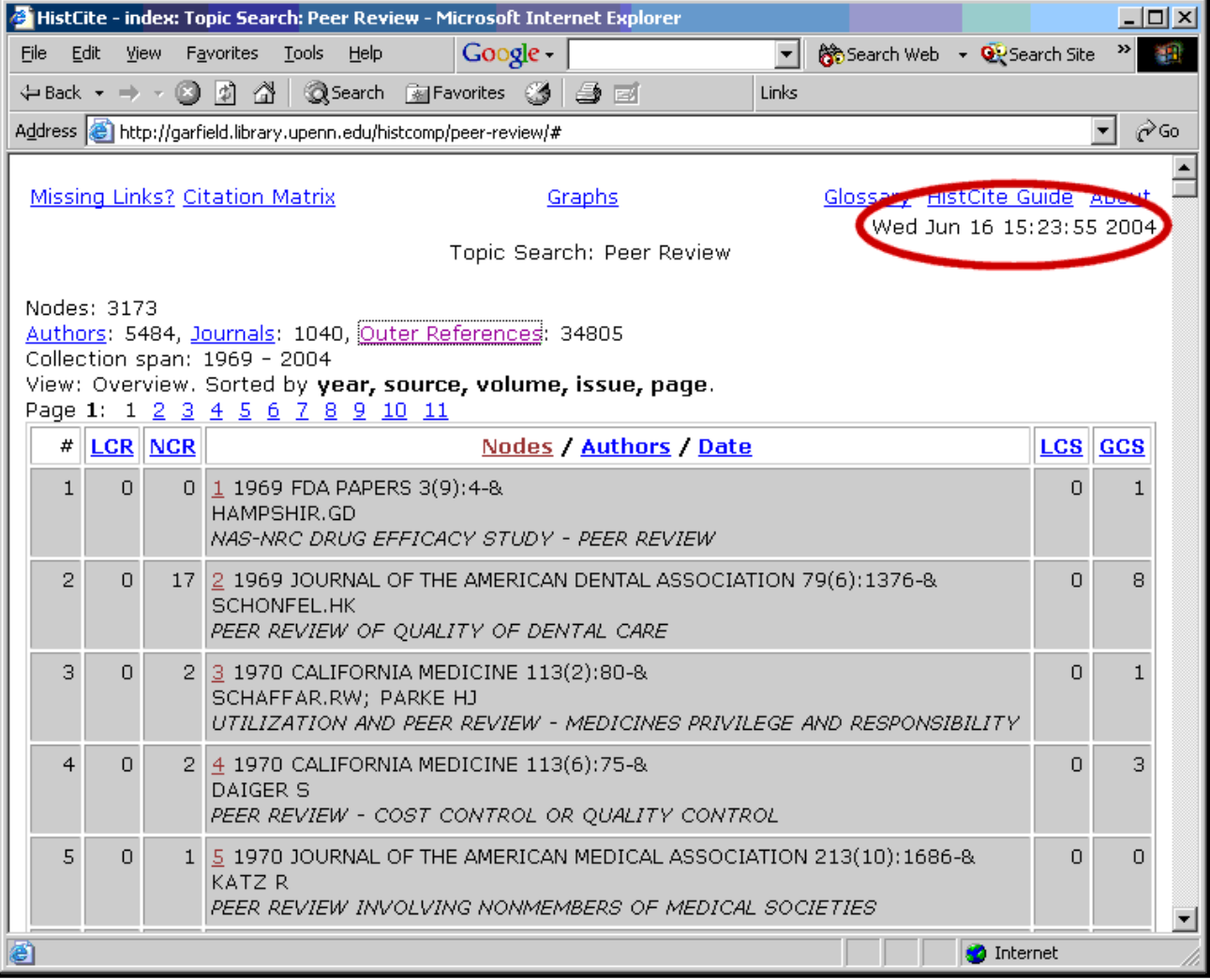

## Local Cited References

LOCAL CITED REFERENCES is the number of references citing local papers. By clicking on "LCR", you can sort the collection by this score. By clicking on the LCR number, you can see a list of the papers cited.

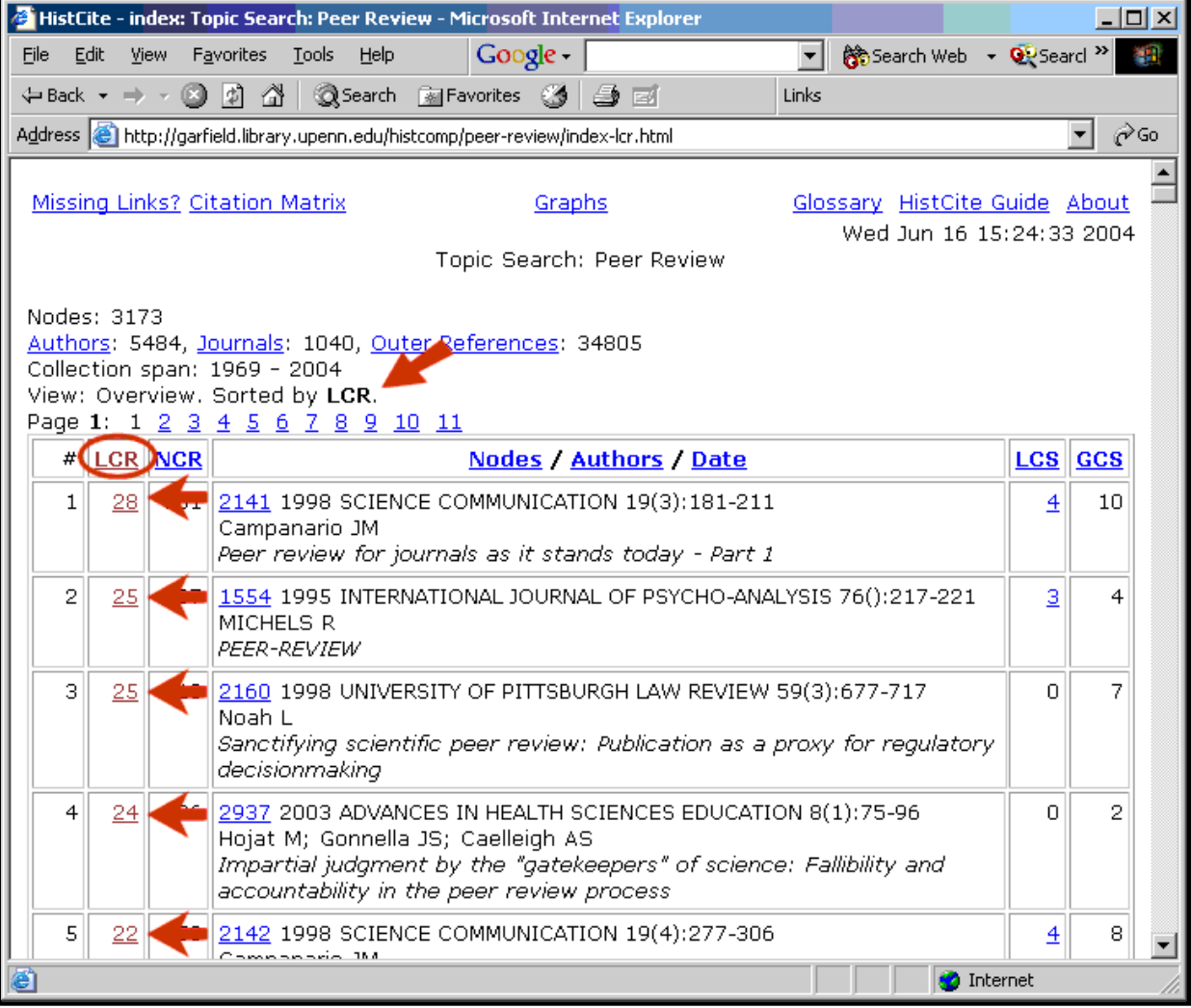

NCR - Number of Cited References

NUMBER OF CITED REFERENCES shows the number of citing references for a particular node.

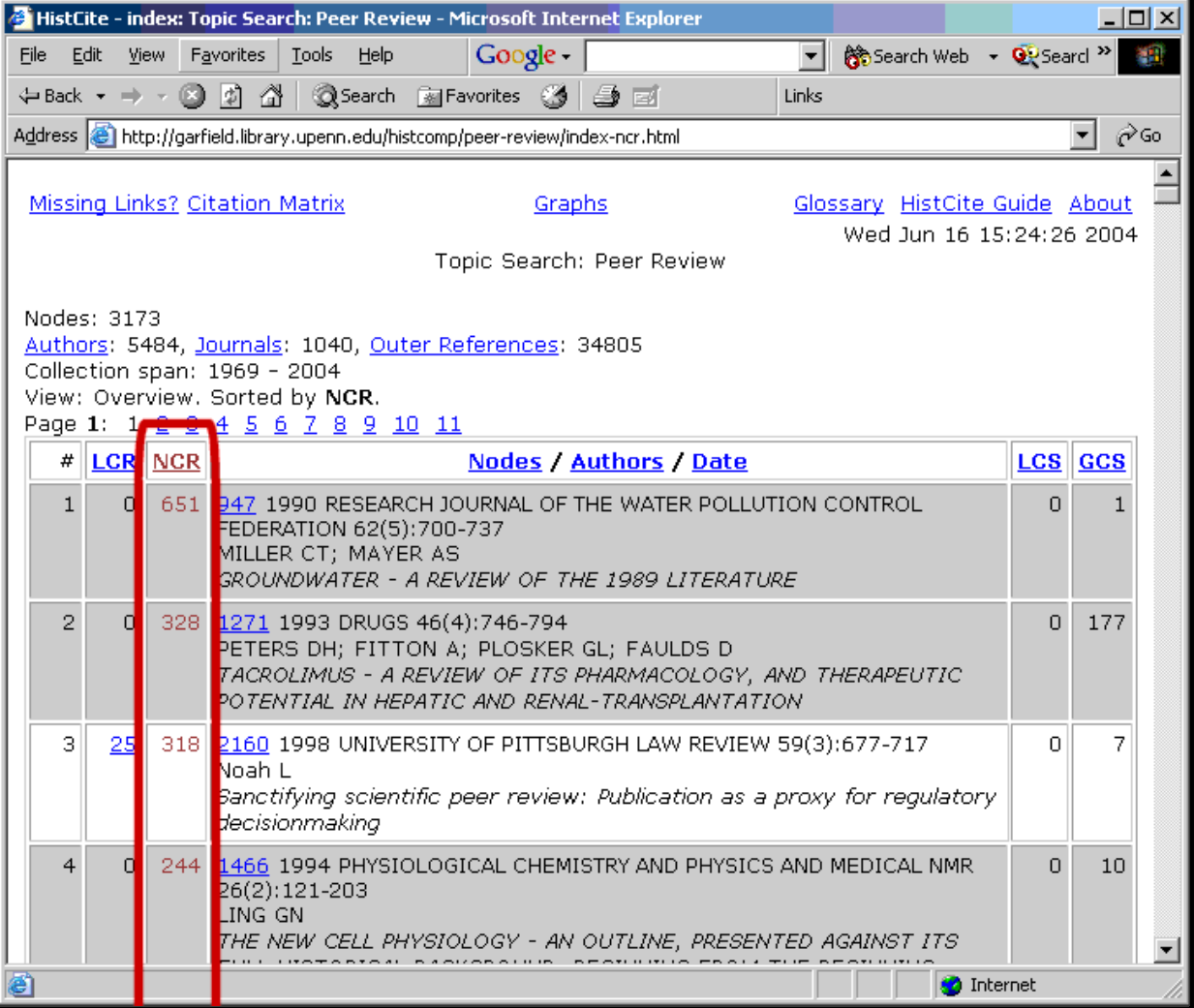

## SORT OPTIONS

These are additional sort options.

**Nodes** sorts the main bibliography in ascending order by **year, journal, volume, page** on the node. This is the default order.

**Authors** sorts the collection by last name of the first author.

**Date** sorts the collection by the date of publication. All nodes may not have the complete date such as month and day, but all should have the year.

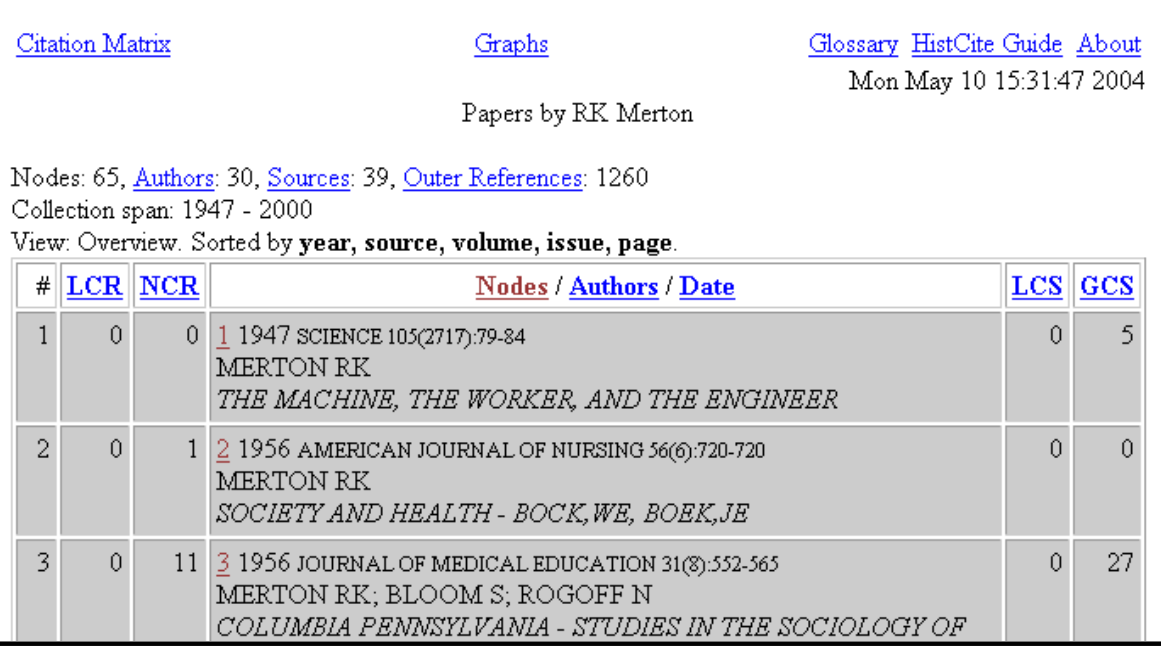

# GLOBAL CITATION SCORE

GLOBAL CITATION SCORE provides the Citation Frequency based on the full Web of Science count at the time the data was downloaded. By clicking on "GCS" you can sort the collection by this score. To see the citing papers, look up the paper the Web of Science.

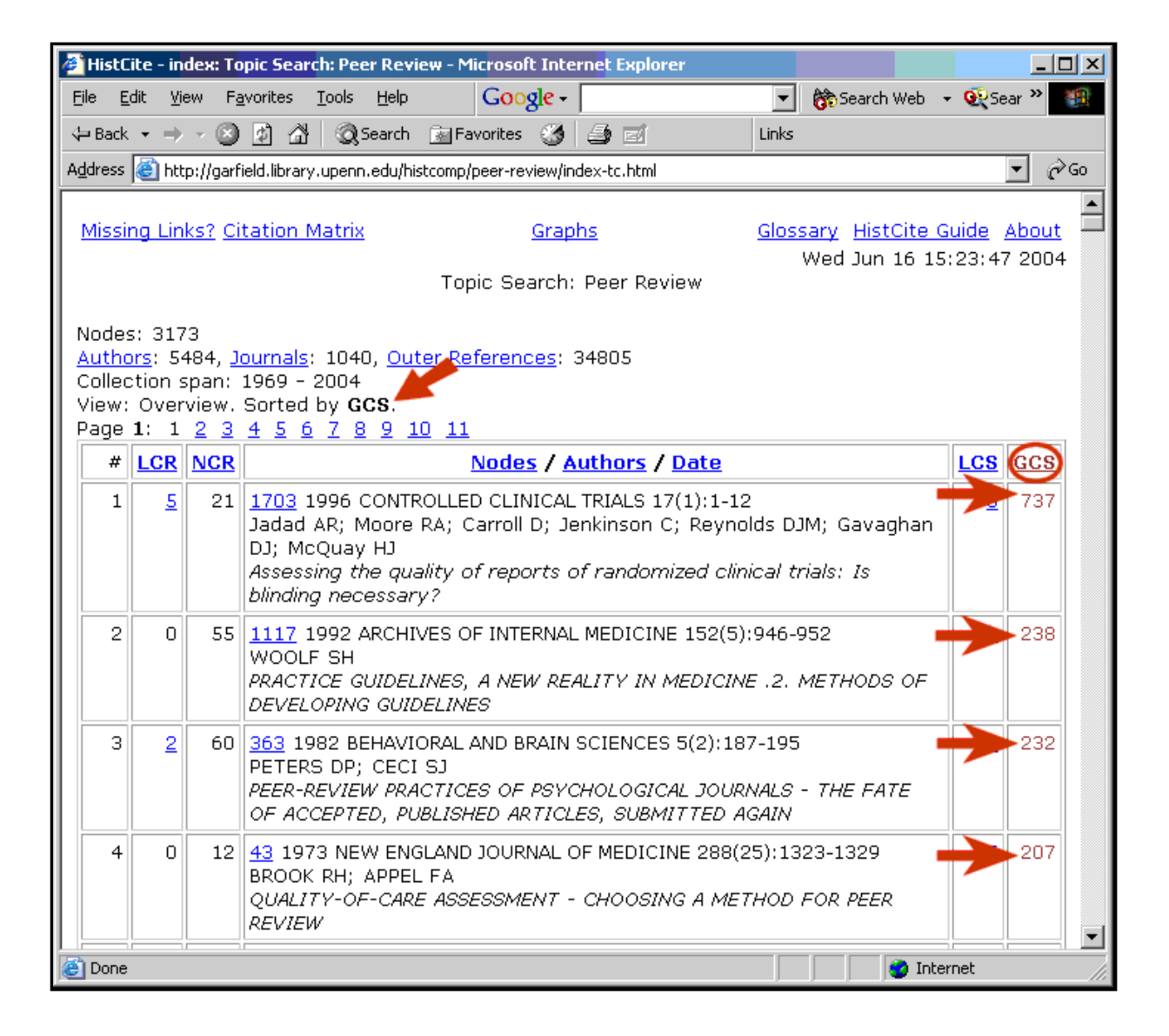

# LOCAL CITATION SCORE

LOCAL CITATION SCORE is the number of times a paper is cited by other papers in the local collection. By clicking on "LCS" you can sort the collection by it. By clicking on the LCS number for a particular node (or paper), you can see a list of of the papers citing this node.

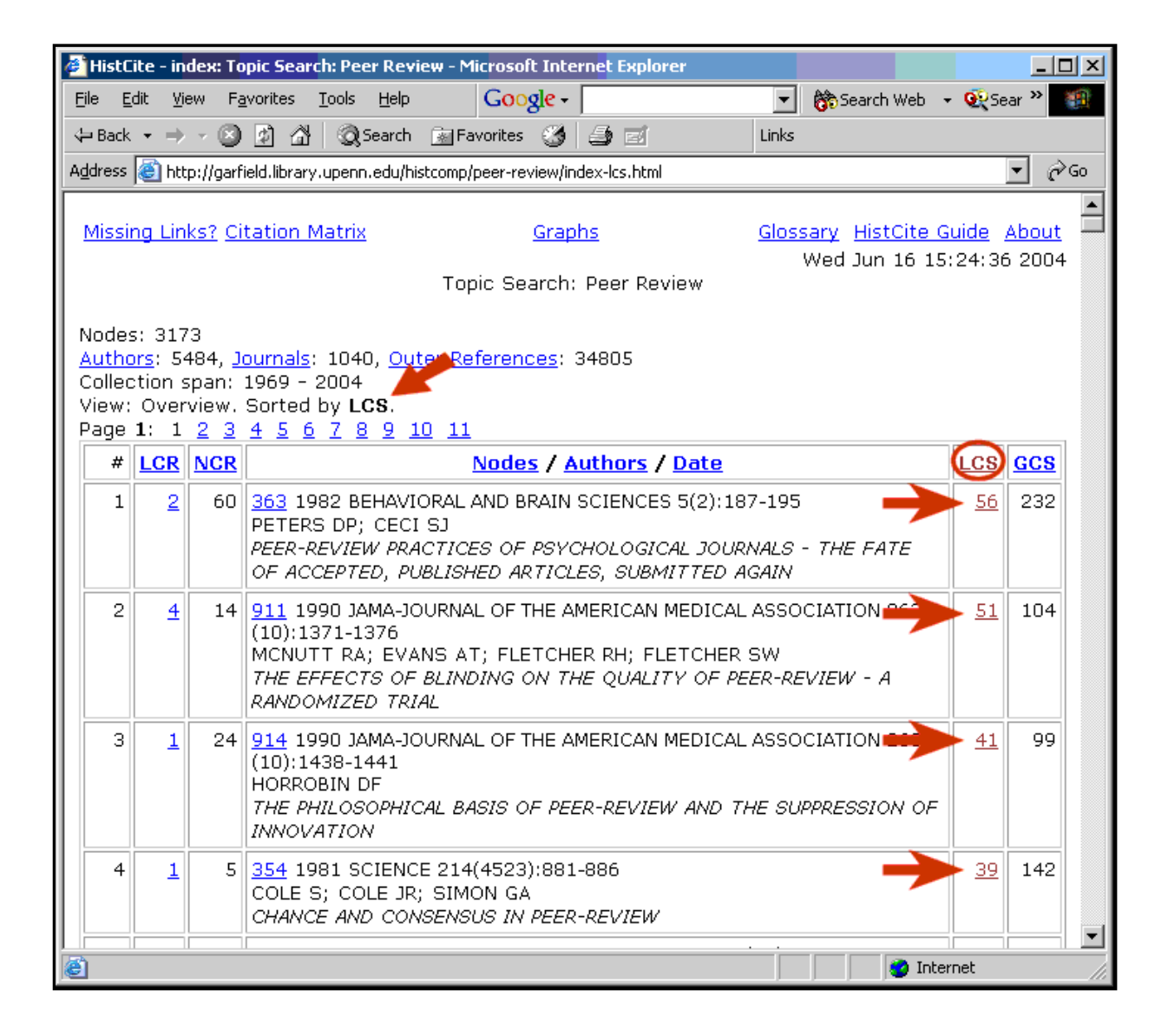

## NODE NUMBER

NODE NUMBER identifies the specific article in the collection.. Clicking on this number will display the detailed source record for the article including Abstract & Author's Address when available as well as the list of cited references in that article.

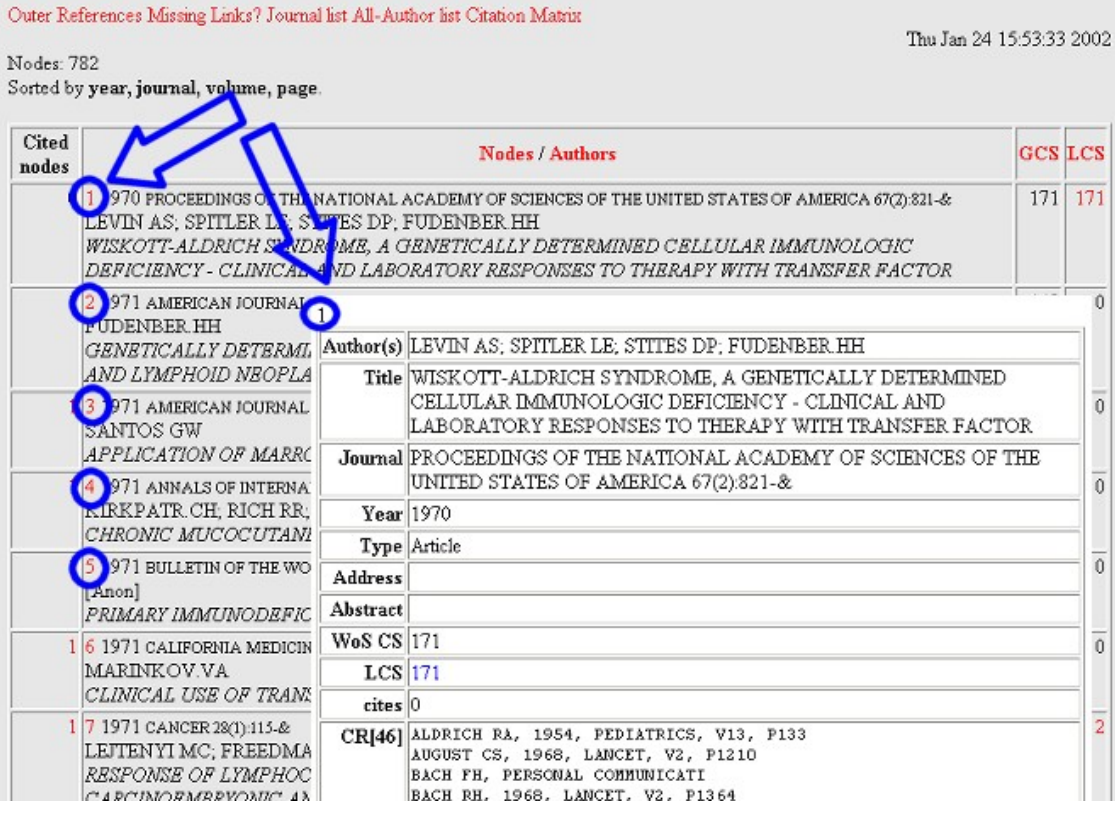

### Graphs

Two types of graphs can be created, GCS and LCS. The type of the graph determines the criteria by which the graph is created. The example below is the LCS type graph and the discussion that follows will be in reference to this.

The circles represent papers. The size of the circle is relative to that paper's LCS score (or by GCS score if a GCS graph). The number inside the circle is the node number. Clicking on the circle brings up the detailed source record of that paper. Leaving the mouse cursor over the circle shows the abbreviated source data identifying that paper. Normally located below the map is the list of papers included in the graph. The "LCS >= 20" indicates that this graph contains all those nodes (papers) which have an LCS of 20 or higher. See LCS for more info. The number in parenthesis beside the year indicates the number of nodes in the main bibliography that were published in that year. An arrow pointing from one node to the next, usually to an older paper, indicates the citational relationship between papers.

The program for generating the HistCite(tm) Historiographs is a customized modification of the AT&T Labs GraphViz graph drawing open source software.

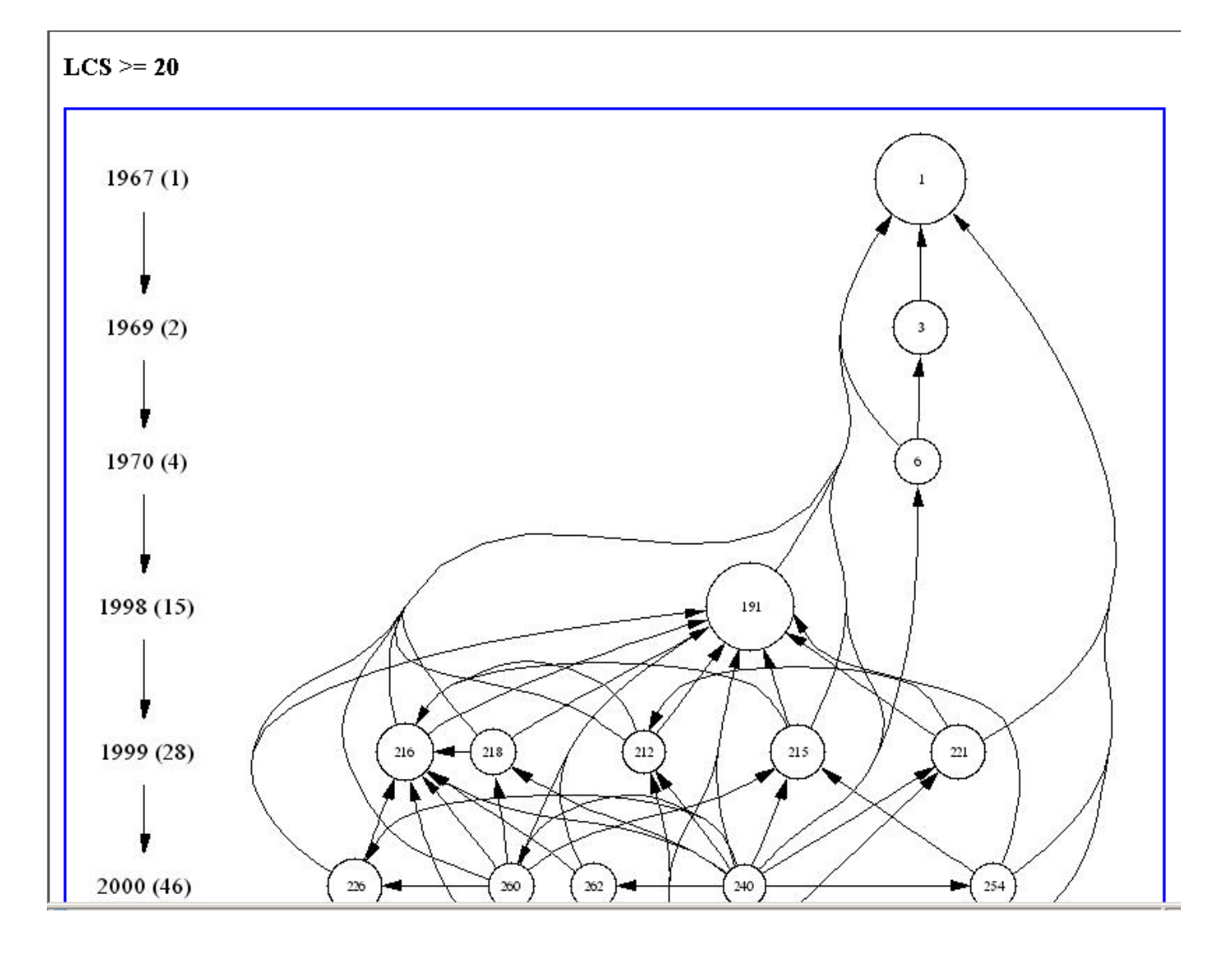

### Other Information

#### OTHER INFORMATION

**Collection span** lists the years that the collection spans.

**View** list the type of view the HistCite is displayed in. There are two possible views, "overview" and "bibliometric." In general the bibliometric view offers more statistical data.

**Sorted by** displays the current sort of the main collection. By clicking on any of the headers in the main table (GCS, LCS, etc), HistCite will resort the collection according to that criteria.

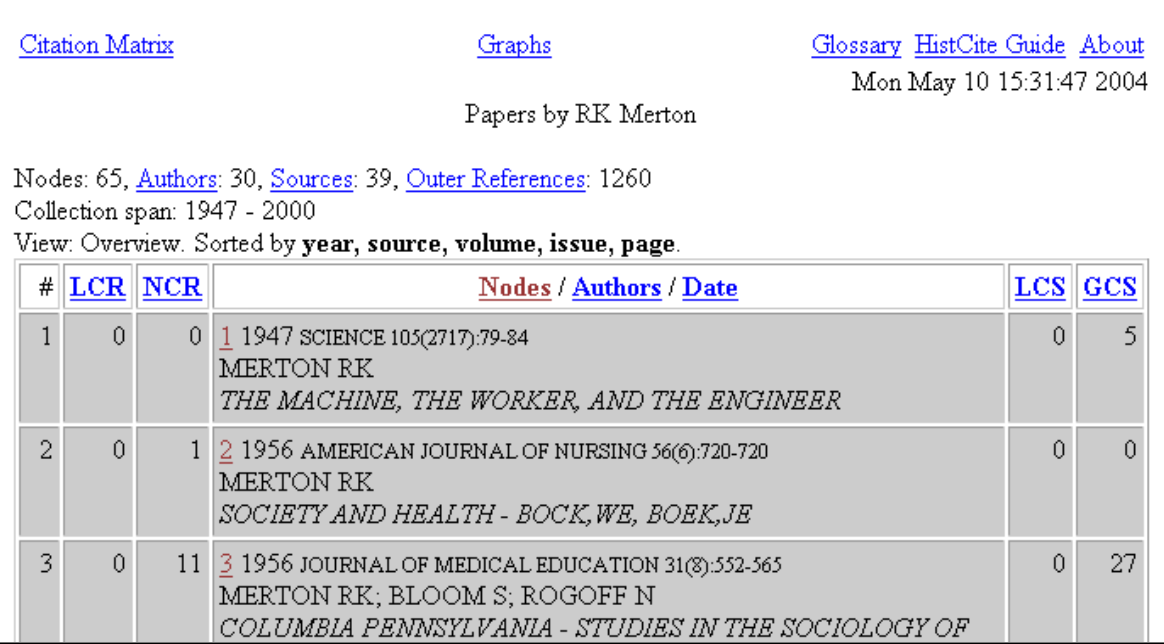